# **APEMAN C860 Detailed Operation Instruction**

## **Contents**

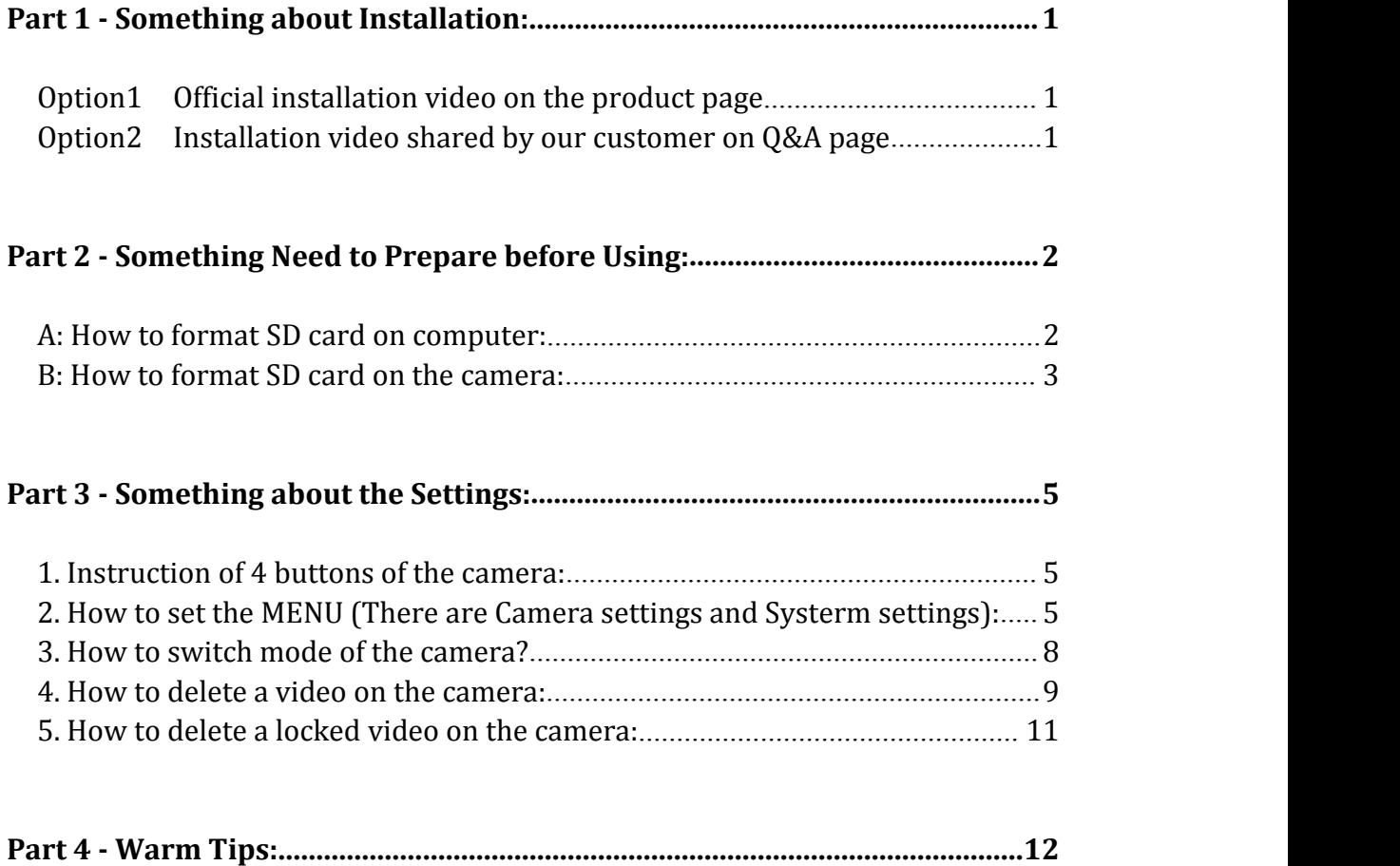

### **Part 1 - Something about Installation:**

The installation will be easy:

a. Please install the front cam to the front window by suction.

b. Provide power to the front cam by car charger into the cigarette lighter of your car.

c. Please use the 6 meters cable to connect the front cam and rear cam, which should be installed to your rear windshield.

d. Insert the SD card (before powering on), with power supply, the camera will turn on and start recording automatically.

**PS:** There are **two ways** for you to find the brief instruction video.

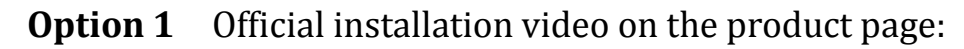

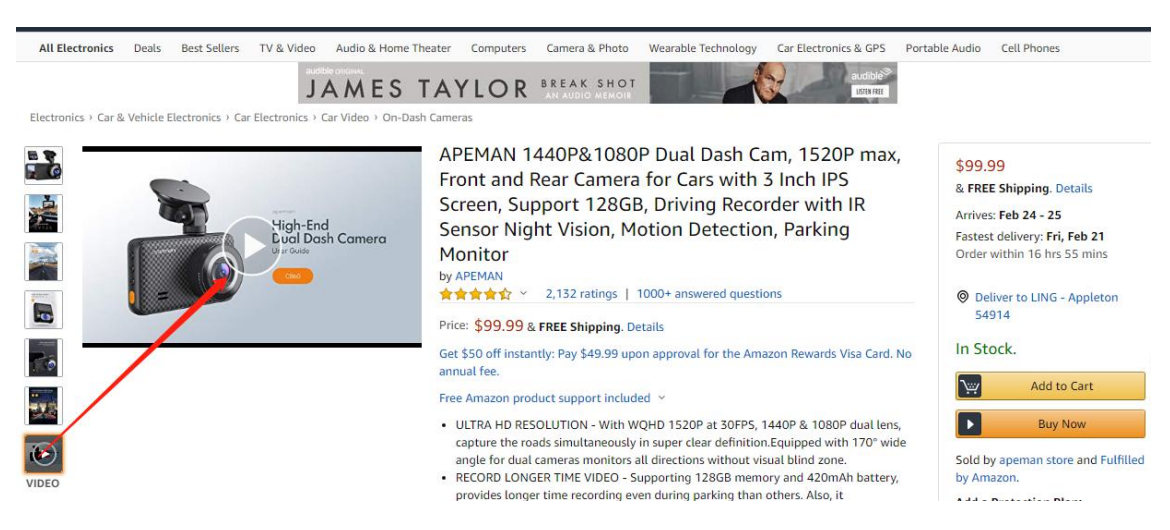

### **Option 2** Installation video shared by our customer on Q&A page:

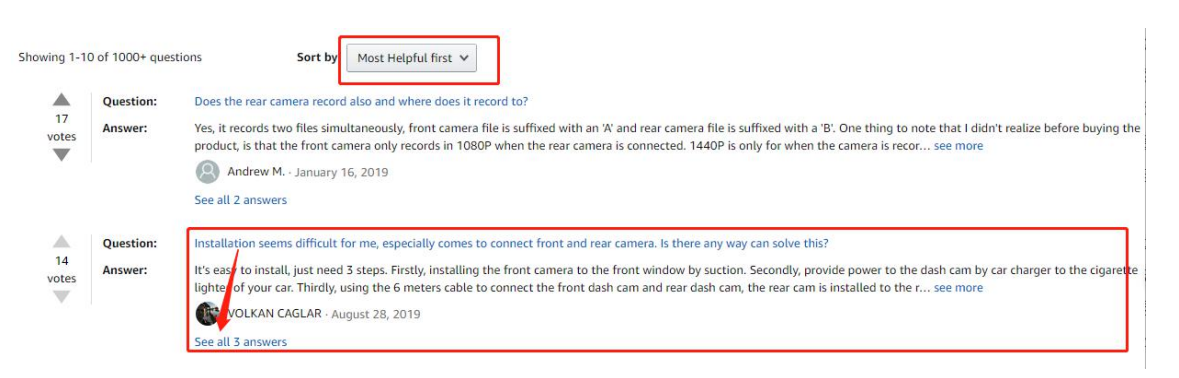

### **Part 2 - Something need to Prepare before Using:**

a. Please charge the camera for about 2 hours in your car by the original car charger before use.

b. This camera supports a class 10 **Max128GB** microSD card. Please set the card to **FAT32 format** on the computer and format it again on the camera before use. (PS: You can try exFat or other format on the computer if there is not FAT32 option. )

#### <span id="page-2-0"></span>**PS:** HOW TO FORMAT SD CARD ON THE COMPUTER AND CAMERA

#### **A: How to format SD card on computer:**

- $(1)$  Please connect the SD card to the computer by a card reader,
- ② Please click the right mount button once and then click "Format".

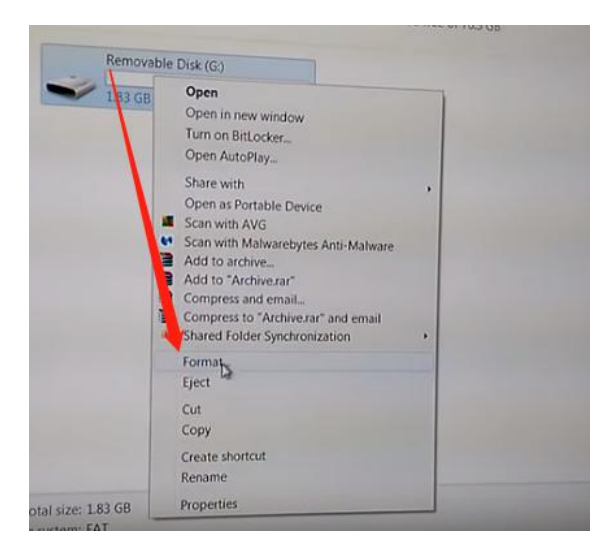

③ Please click "FAT32" to finish the format.

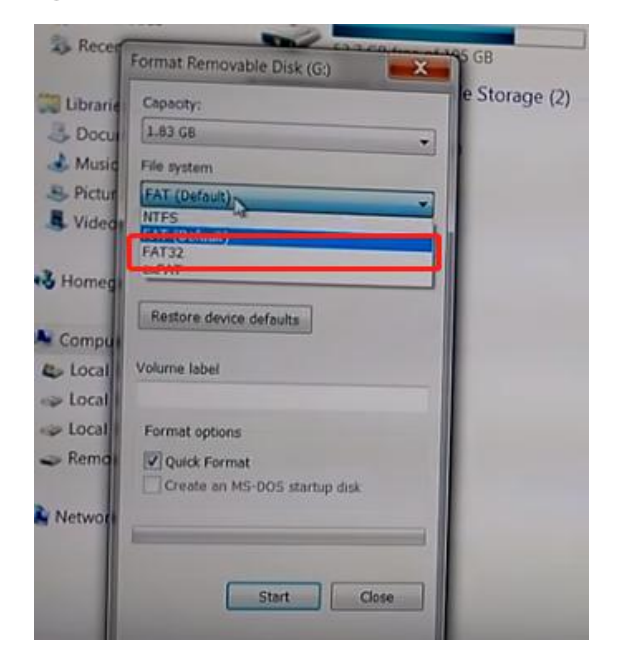

### <span id="page-3-0"></span>**B: How to format SD card on the camera:**

(1) Turn on camera, press  $\bigcircled{0}$  to stop the recording first if the camera is recording.

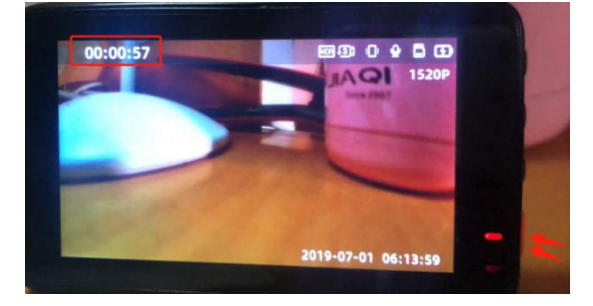

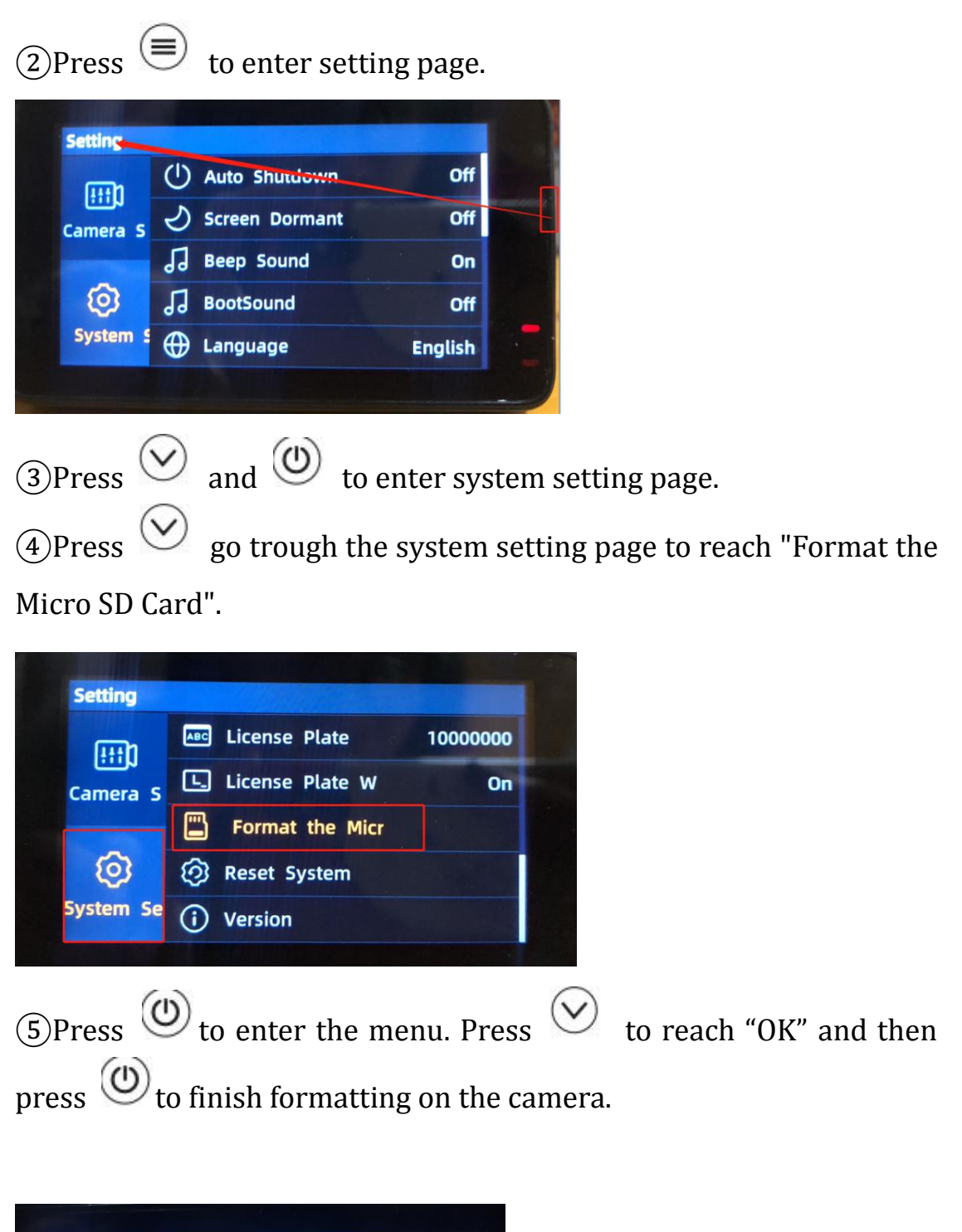

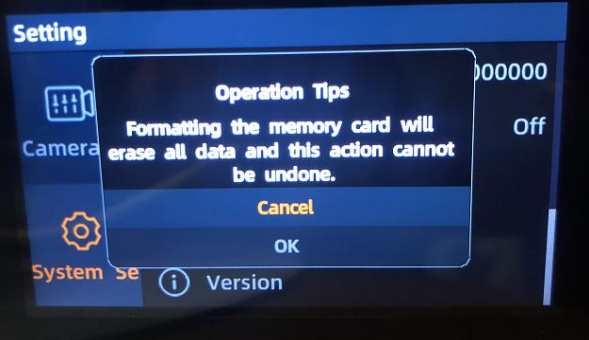

## **Part 3 - Something about the settings:**

### <span id="page-5-0"></span>**1. Instruction of 4 buttons of the camera:**

**Up** button (up forward the menu); **Lock** button (lock the video if you press it during recording).

 $(\equiv)$ **Menu** button; **Back** button (return to previous menu)

**Down** button; **Audio** button

**Power** button; **Stop recording** button; **Confirm** button

## <span id="page-5-1"></span>**2. How to set the MENU (There are Camera settings and System settings):**

With SD card inserted, the camera will start to record once it turns on.

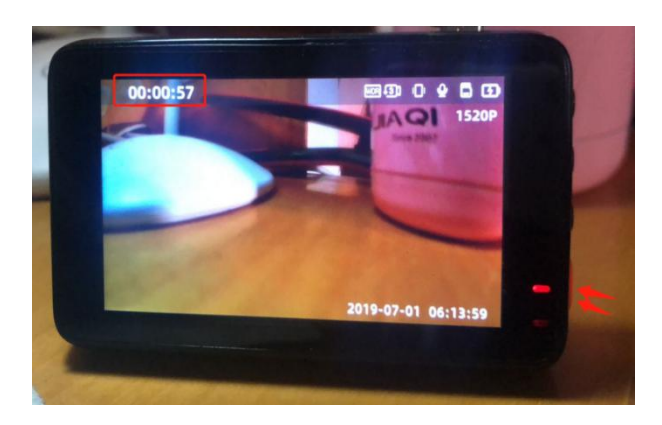

(1) Please press  $\circledcirc$  to Stop recording first, and then press  $\circledcirc$  to enter setting page.

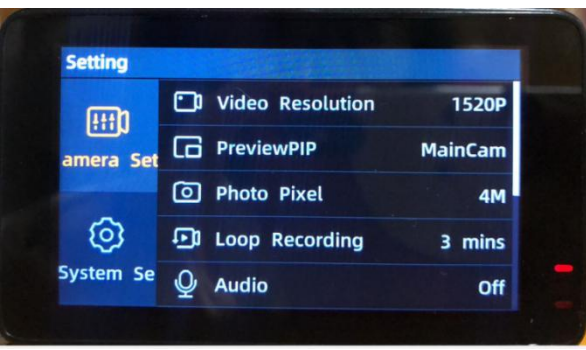

 $(2)$ Press  $(4)$  to enter Camera setting. (While you enter Camera setting, its submenu will become yellow, such as video resolution.)

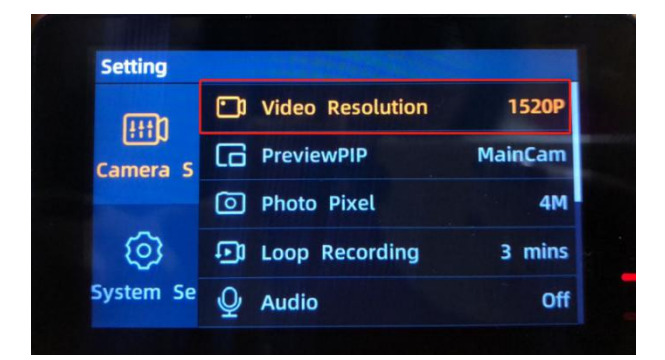

### **All settings in the Camera Settings menu**

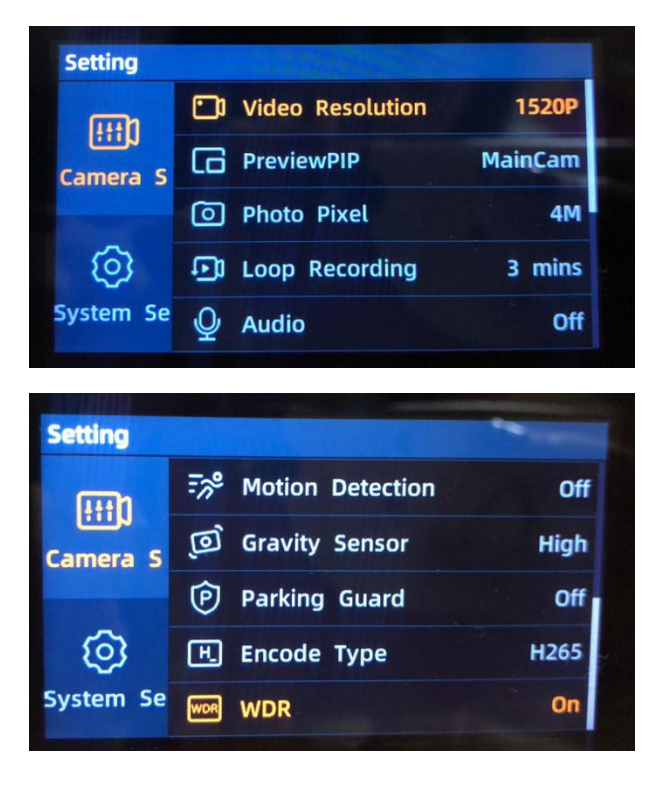

### **Example: How to set Video Resolution**

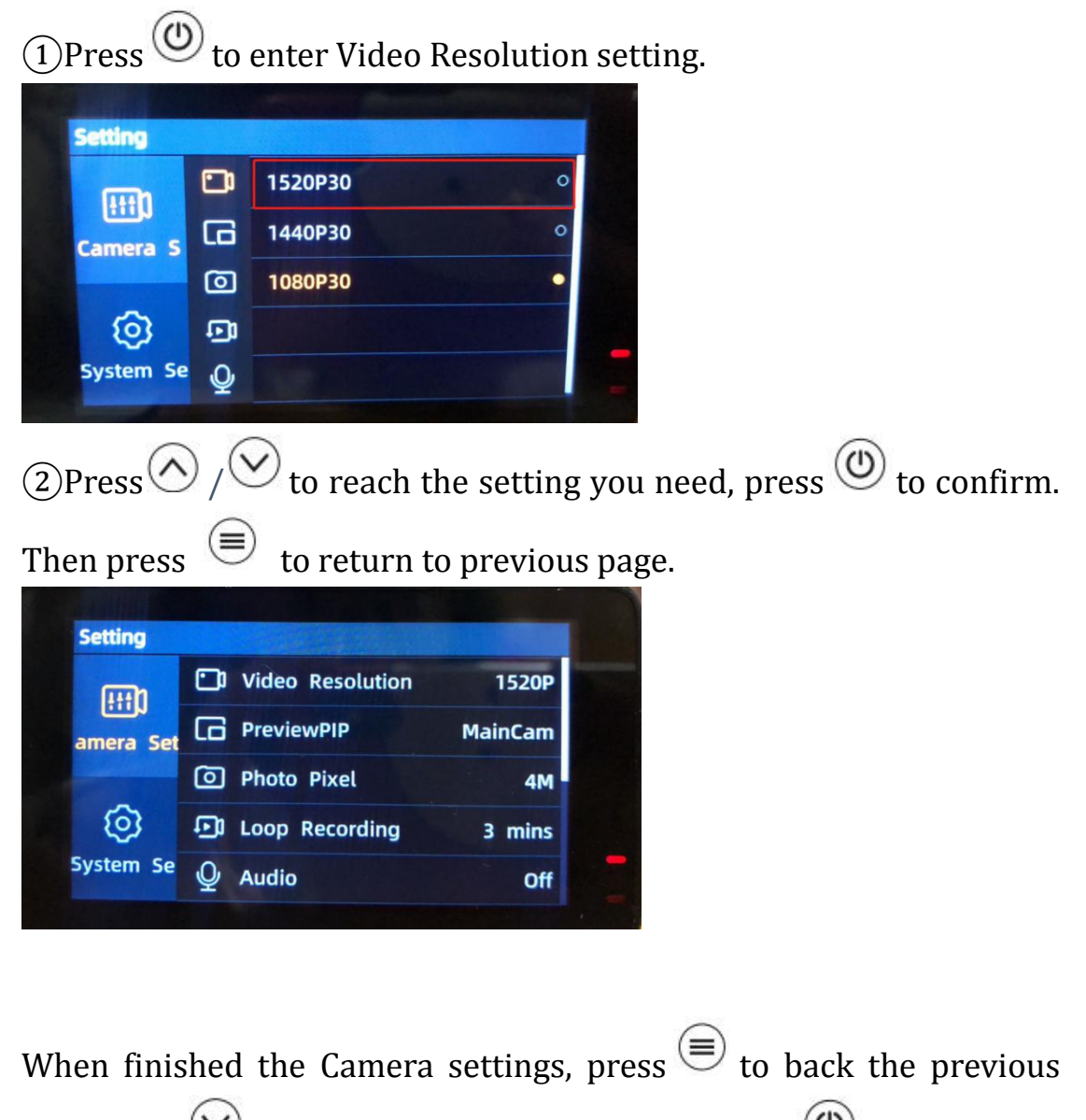

page. Press  $\bigcirc$  to switch to System setting and press  $\bigcirc$  to enter.

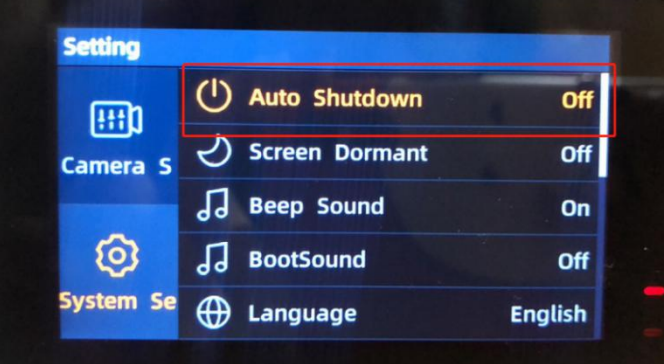

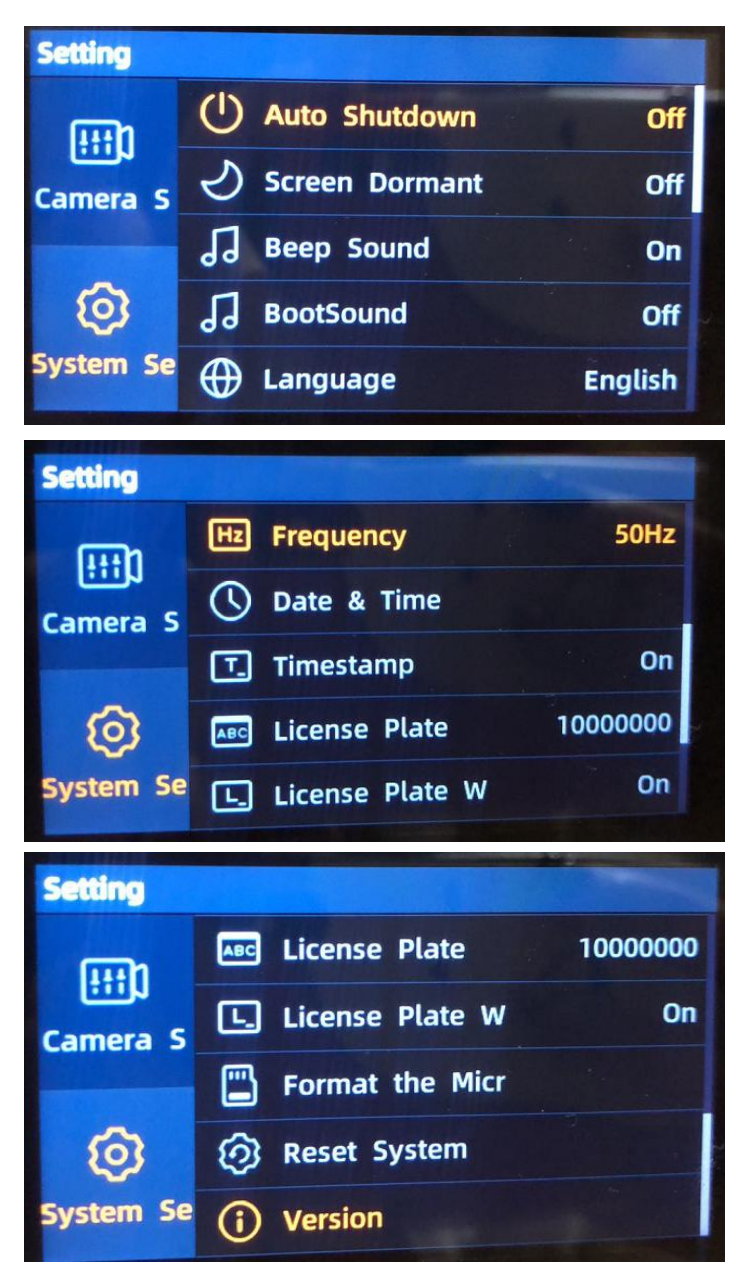

### **All settings in the System Settings menu**

### **3. How to switch mode of the camera?**

(1) Press  $\circledcirc$  to stop recording first if the camera is recording.  $\circled{2}$ Long press  $\circled{3}$  to enter Photo Mode (short press  $\circled{4}$  can take a picture).

③Long press **again** to enter Review Files Mode to review the video; at the last, long press  $\bigcircled{\equiv}$  to back to Recording Mode.

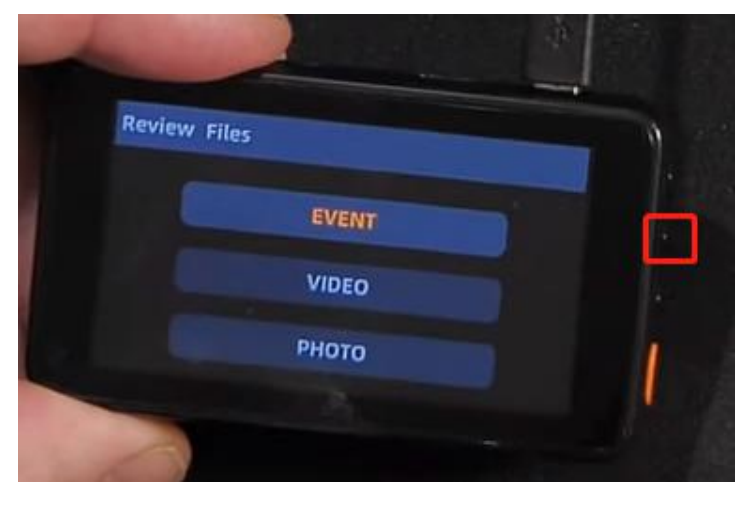

### **4. How to delete a video on the camera:**

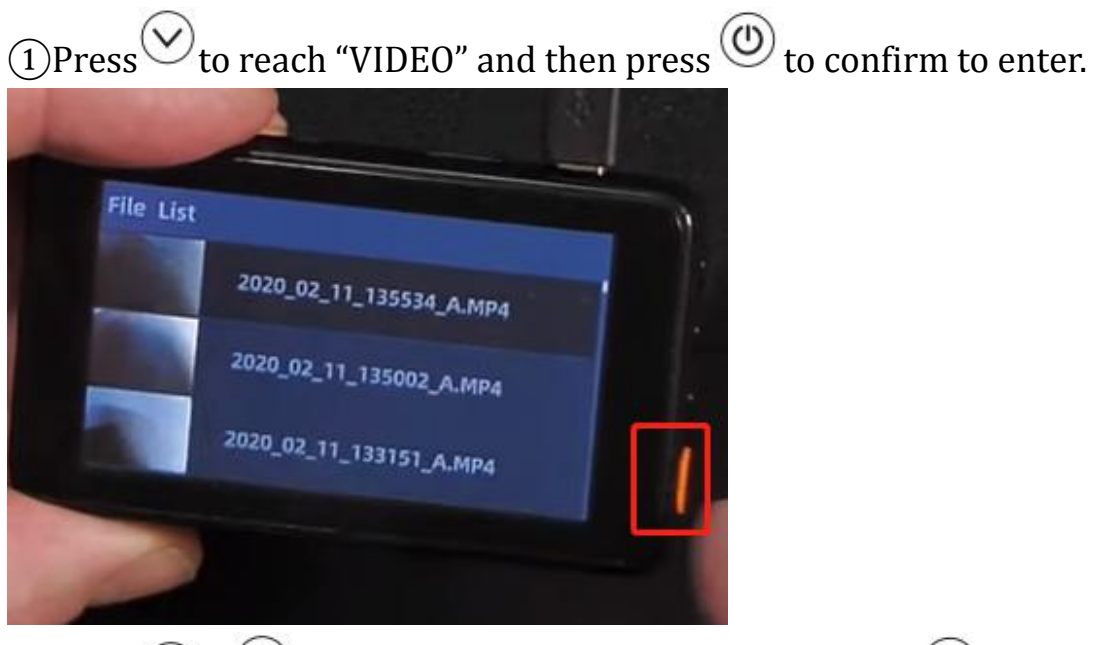

 $\circled{2}$ Press $\circled{8}$  /  $\circled{9}$  button to go through the video, press  $\circled{9}$  to enter and play the video.

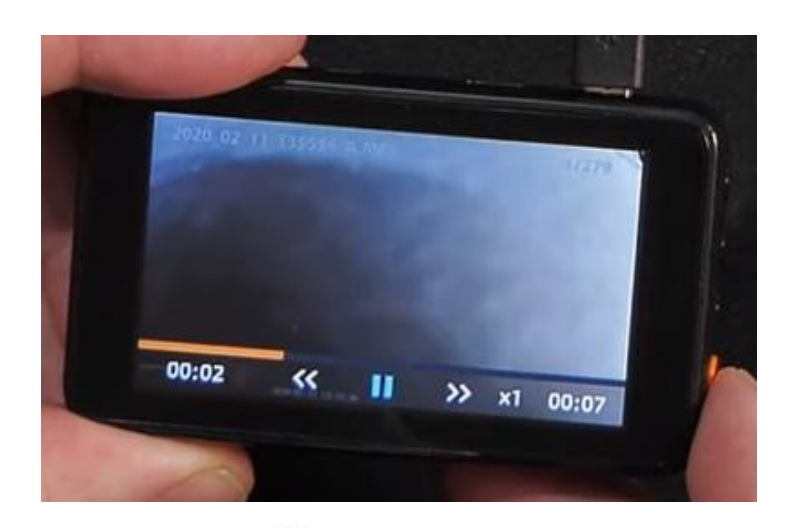

 $\circledR$ Long press $\textcircledR}$  and you can see "Delete Current File".

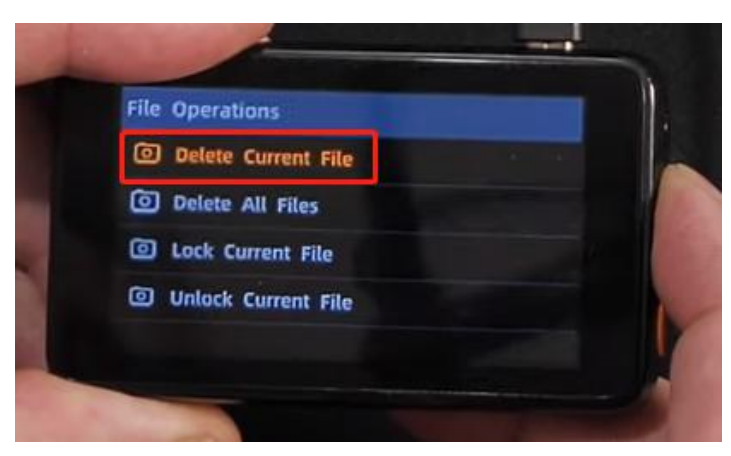

 $\circled{4}$ Press  $\circled{0}$  to enter "Delete Current File". Press  $\circled{0}$  to reach "OK" and then press  $\circledcirc$  to delete that video.

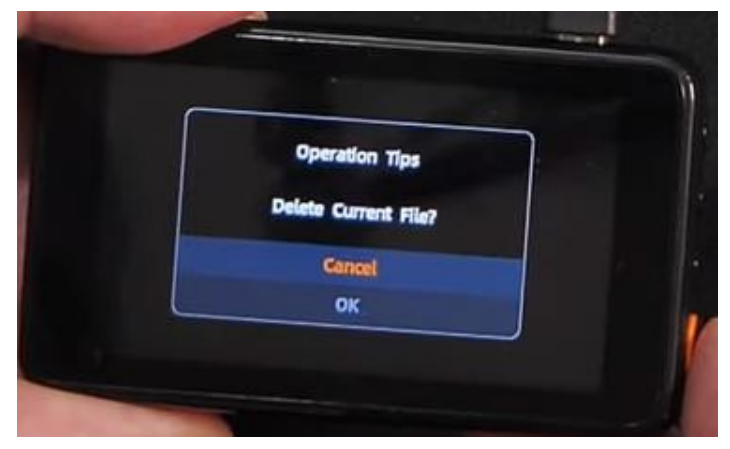

## <span id="page-11-0"></span>**5. How to delete a locked video on the camera:**

①Go to Review Files Mode, press to confirm to enter "EVENT" (all the locked video are saved in this folder).

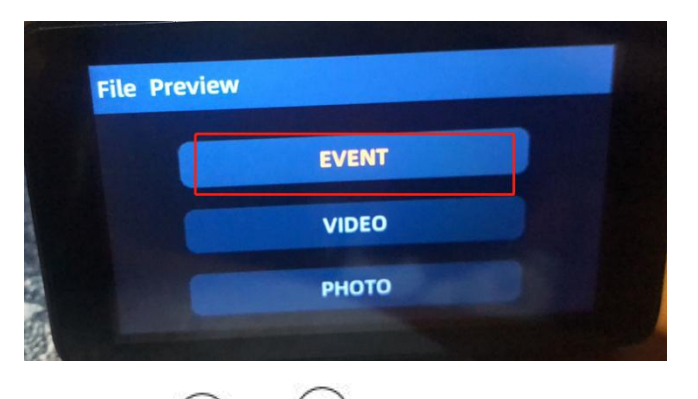

 $(2)$ Press  $\bigodot$  /  $\bigodot$  button to go through the video and then press  $\circledcirc$  to enter and play that video.

(3) Long press  $\textcircled{\text{=}}$  and you can see "<u>Unlock Current File"</u>.

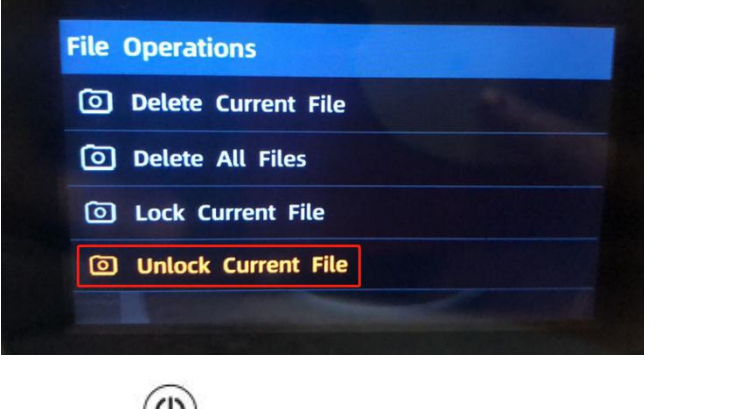

 $\circled{4}$  Press  $\circled{0}$  to enter "Unlock Current File". Press  $\circled{0}$  to reach "OK" and then press  $\circledcirc$  to unlock that video.

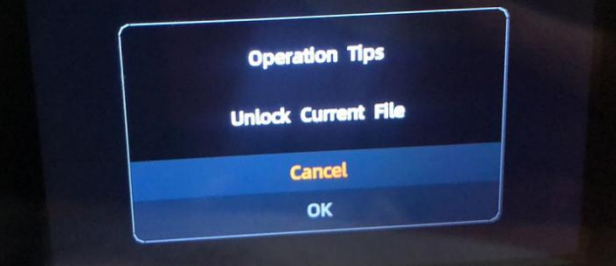

 $\circledS$  Press  $\circledR$ , you can see "Delete Current File". Press  $\circledQ$  to reach "OK" and then press  $\bigcircled{0}$  to delete that video.

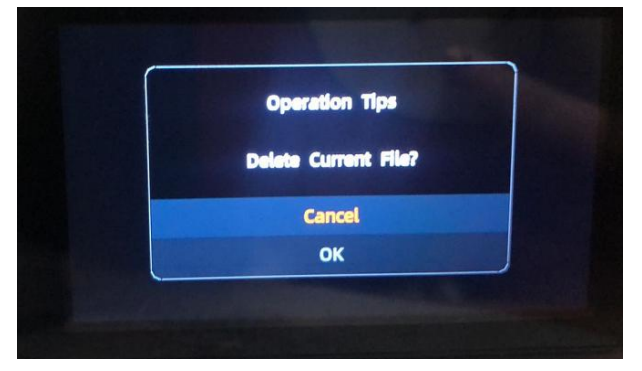

### **Part 4 - Warm Tips:**

1. Please set below Basic Settings:

1 To ensure smooth video recording, please kindly **turn off "motion detection" and "Parking monitor" while driving**.

Detailed Reasons:

The motion detection and parking guard are used for parking. The **motion detection** is caused by the system of the camera itself, that it will **default to off** when the camera turns off. The motion detection only can be worked when camera turns on. With the parking guard function, the camera will turn on and record when there is collision or vibration. When it turns on, the camera will detect and record within 3m in front of your car. Therefore, if the motion detection and parking guard are on during driving, it may cause "EMR" and produce many small useless videos for there may be many shake during driving. It will record and lock a short video when a shake happen and then turn off; and it will turn on and record a short video when there has another shake and then turn off...Therefore, we suggest to turn them off while during.

However, if you **hardwire the camera**, the camera will do **24/7 continuous recording, you don't need to turn them on before parking.** For there will always have power supply for the camera, which the camera could turn on and record automatically when there is a shake a hit and then turn off.

**PS:** This camera is **built-in battery**, the battery capacity is **small**, just like all dash cams on the market do the same. As a dash cam, it is used **with power supply all the time during diving**. Large battery will cause the security affairs like battery explosion. If you prefer the long time monitoring during parking, we suggest to use a hard wire kit for power supply. )

2 To avoid the sd card getting full easily, please set **"Loop recording"** to **3minutes** and set **"G-sensor"** to **Low**.

2. Please check whether the cigarette lighter of your car is always on even the car in off. The camera will work always with power supply.

13

Hardwire the camera by a micro usb hardwire kit can solve this issue.

3. **Red light** of the camera means the camera is **charging**, and **blue light flashing** means the camera is **recording**.

4. If your camera only records for a while and it keeps turning on and turning off, Please check if the **microSD card** is full. **Turn off "parking monitor" and "motion detection" function**. Or set **"Reset all the settings"** on the menu page or contact our after-sale team for help at any time!

5. If your camera turns off suddenly and cannot be powered on, Please check whether both the **light of the camera and the car charger** are on or not first, and then **take out the sd card**, **reset the camera**, **connect the camera to the computer** by the **original USB cable** to see whether the camera **can** be powered on.

6. If you cannot play the video on the computer smoothly, but **you can watch it on the camera**, Please use another video player and we suggest **Potplayer** or KM player or change the video code to H264 on the menu page.

14

7. To know whether the camera do loop recording, Please transit all files recorded by the camera to the computer and then check whether the camera can loop by the record time of the files. The camera was recording all the time, so if the time of the video are not continuous, it means the camera can loop, it do cover the unlocked videos.

8. If the camera shows "Low Battery" and turns off while connecting the car charger, firstly, please tell us whether the light of the dash cam as well as the car charger is on or not when it's charging. It can help us find out the problem by knowing the details of the lights; secondly, please check whether the connect ports as well as the cable of the car charger are connected well or not; thirdly, please reset the dash cam after you taking the SD card out, connect the dash cam to your computer by the original USB cable that comes with the camera for about 2hours, and them press the power button to see whether the camera could be powered on. If the camera still cannot be charged successfully, please do not hesitate to email us for help, we will sure here provide you a satisfied solution based on your demand.

## Any advice would be appreciated! **APEMAN official email: kt.support@apemans.com**